# Part3「サイトを豊かにするコンテ ンツマッシュアップとマネタイズ」

# WebサービスAPI勉強会

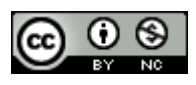

# **事前にダウンロードしておくもの、準備しておくもの**

今回使用する部品をダウンロードしてすぐ使える状態にしておくことで、スムーズに作業が進められ ます。

じゃらんWebサービス用お手軽ライブラリ - 地域選択プ<br>ルダウン - を作ってみた [http://www.tatamilab.jp/rnd/archives/000241.h](http://www.tatamilab.jp/rnd/archives/000241.html) [tml](http://www.tatamilab.jp/rnd/archives/000241.html)

カレンダー日付選択ライブラリ

[http://code.google.com/p/protocalendar/downlo](http://code.google.com/p/protocalendar/downloads/list) [ads/list](http://code.google.com/p/protocalendar/downloads/list)

(一番上の最新版をダウンロードしてください)

最新版apifunc.php (バージョンが新しいもの) [http://sourceforge.jp/projects/web-service-](http://sourceforge.jp/projects/web-service-api/releases/?package_id=10473)<br>[api/releases/?package\\_id=10473](http://sourceforge.jp/projects/web-service-api/releases/?package_id=10473)

最新版apiconfig.php (バージョンが新しいもの) [http://sourceforge.jp/projects/web-service-](http://sourceforge.jp/projects/web-service-api/releases/?package_id=10472)<br>[api/releases/?package\\_id=10472](http://sourceforge.jp/projects/web-service-api/releases/?package_id=10472)

※楽天デベロッパーID、楽天アフィリエイトID、じゃら んWebサービスキー、リンクシェアトークン、バリュー コマースのじゃらん自由テキスト内のpid,sid(任意)を あらかじめ入力しておいてください。過去に記入した項 目は変数名も同じなのでその部分をそのままコピペで大 丈夫です。

勉強会が始まる前までに、地域選択ライブラリ、カレ ンダー日付選択ライブラリを左記URLからダウンロード して解凍して使える状態にしておいてください。

apifunc.phpとapiconfig.phpのバージョンアップを 行いましたので、最新版をダウンロードして設定情報を 記入してください(勉強会では開発用に使うだけなので、 どのサイトのものでも良いです)

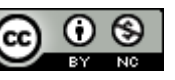

# **今回の目指すサイトのイメージ**

今回作るサイトは「プラン比較」のための宿泊施設検索サイトです。すべての旅館・ホテル情報を出 力をするわけではなく、プランが取得可能なところからデータを取得します。

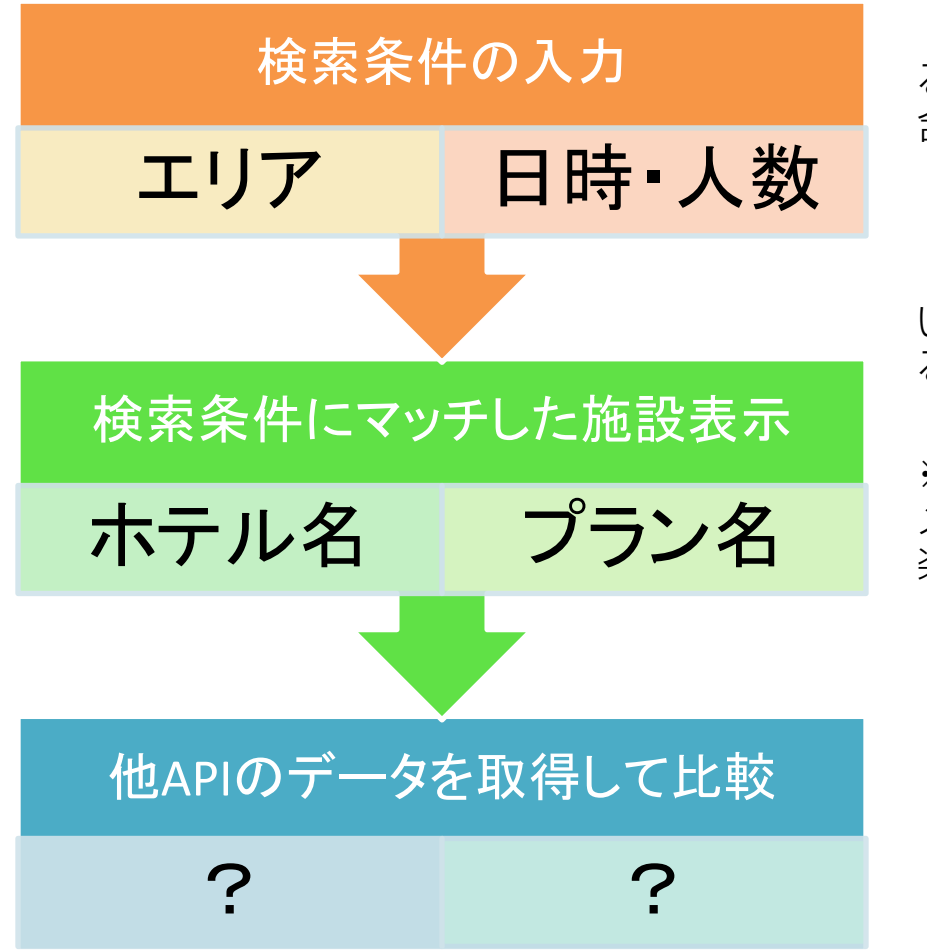

じゃらんや楽天トラベルなどに登録されてい る宿泊施設情報はプランが存在しないところも 含まれます。

プランがある存在する旅館を検索するには 「空室検索」のAPIを使用します。

(最初から日時・人数指定で空室検索させると いうことは、すぐに成約させることを目的とす るサイトに向いています)

※今回は仕組みを理解するためと、複雑なパラ メータ群を短時間で操作できないことを考えて、 楽天とじゃらんに絞っております。

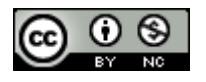

# **今回の特に経験すること**

第三者が公開しているライブラリ(部品)を活用して短時間で効果的なWebサイト構築を行いま しょう。部品やAPIを組み合わせることに専念してオンリーワンなサイト作りを目指します。

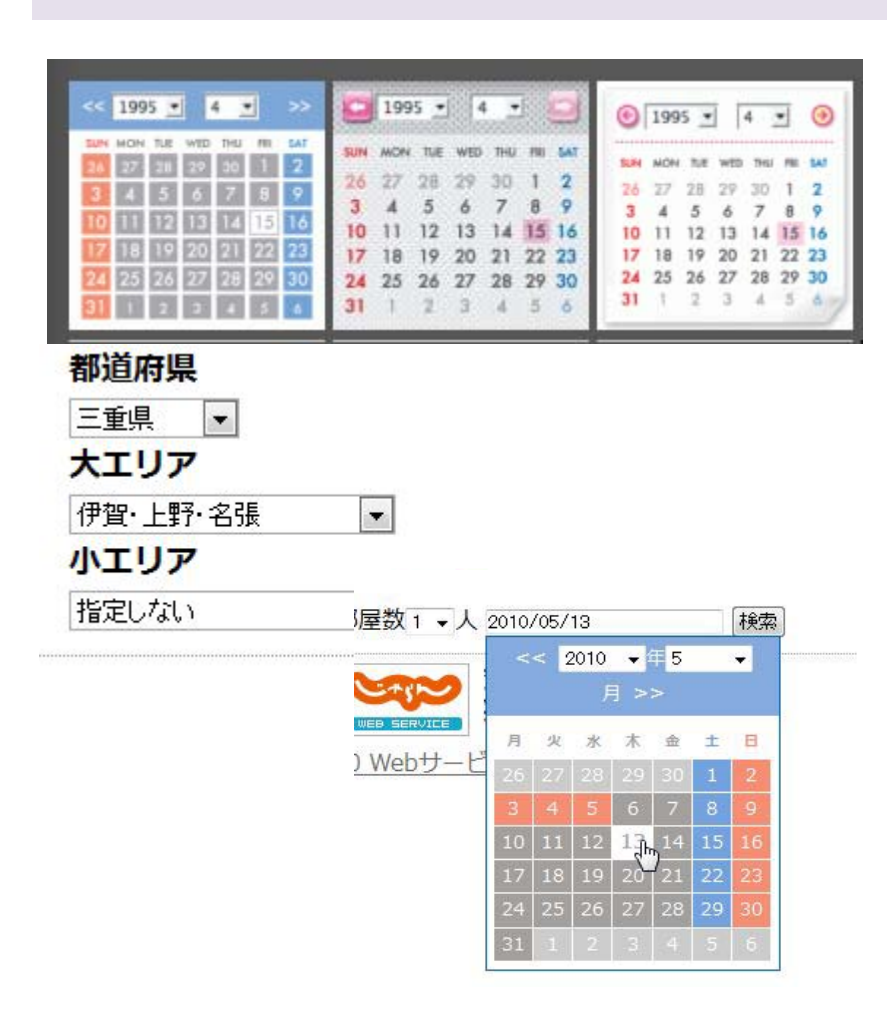

第三者が公開しているUIライブラリなどを活 用して、使い勝手の良いサイトを短時間で構築 します。

#### すべてを自力で作る必要がありません。

よく使われそうなライブラリ(部品)はすで に公開されている場合が多いです。その使い方 を知れば本格的なインタフェースを持ったサイ トを短時間で構築することができます。

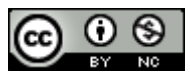

# **いろんな道具や材料をかき集めて短時間で効率的に作る**

最小限のインプットで最大限の効果が得られるのがAPIを扱う醍醐味。APIをより扱いやすくなる部 品もネット上で公開されているので、組み合わせて活用する。

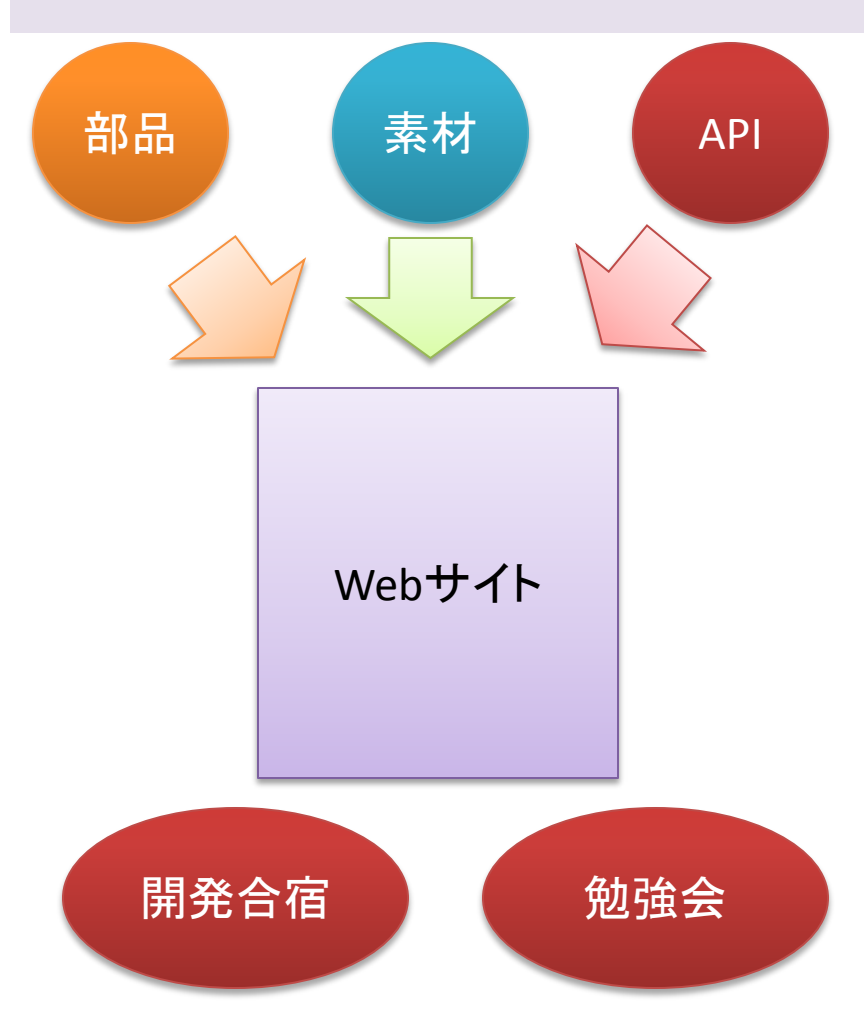

普通に勉強しながら作っていると何年もか かってしまうことを短時間で解決していくこと が出来ます。

その方法はインターネット上に転がっていま す。それらを取捨選択して、最適な組み合わせ を考えていきます。

組み合わせる (マッシュアップ) ということ に時間をかけて、細かい部品は第三者が公開さ れているものを使えば、自作しなくて済みます。 考えることにより専念できます。

勉強会や開発合宿というのはそれらの情報交 換が効率的に出来る場であり、積極的にいろん なところに参加していると、様々な情報が得ら れます。ネット上検索しても良い情報に巡り合 えますが、公開会での情報交換のほうが素早い 解決をもたらしてくれることが多いです。

 $2010/3/26$  Copyright (c) 2010 wackey Some Rights  $\bigcirc$  0  $\bigcirc$  5 Reserved.

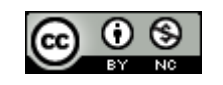

# **1時間目概要:エリア+日付+人数でプラン(空室)検索**

まずはエリア+日付+人数という条件で空室検索を行います。空室があるホテルがあればそれを基準 に他のAPIから空室検索を行って、プラン比較が出来ます。

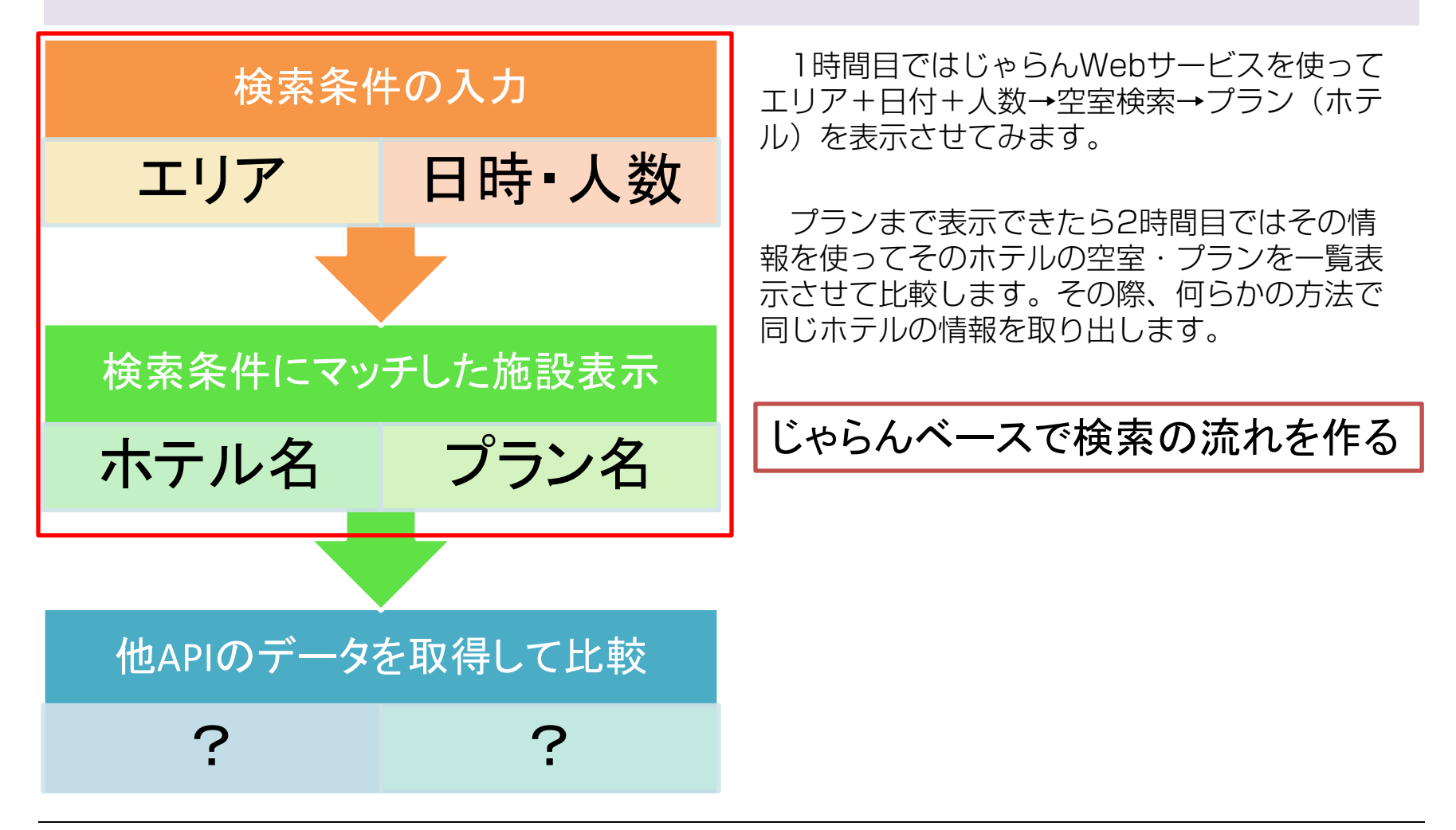

2010/3/26 Copyright (c) 2010 wackey Some Rights  $\circ$   $\circ$   $\circ$   $\circ$   $\circ$   $\circ$  6 Reserved.

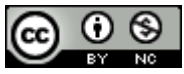

### **他のAPIと組み合わせるときに発生すること**

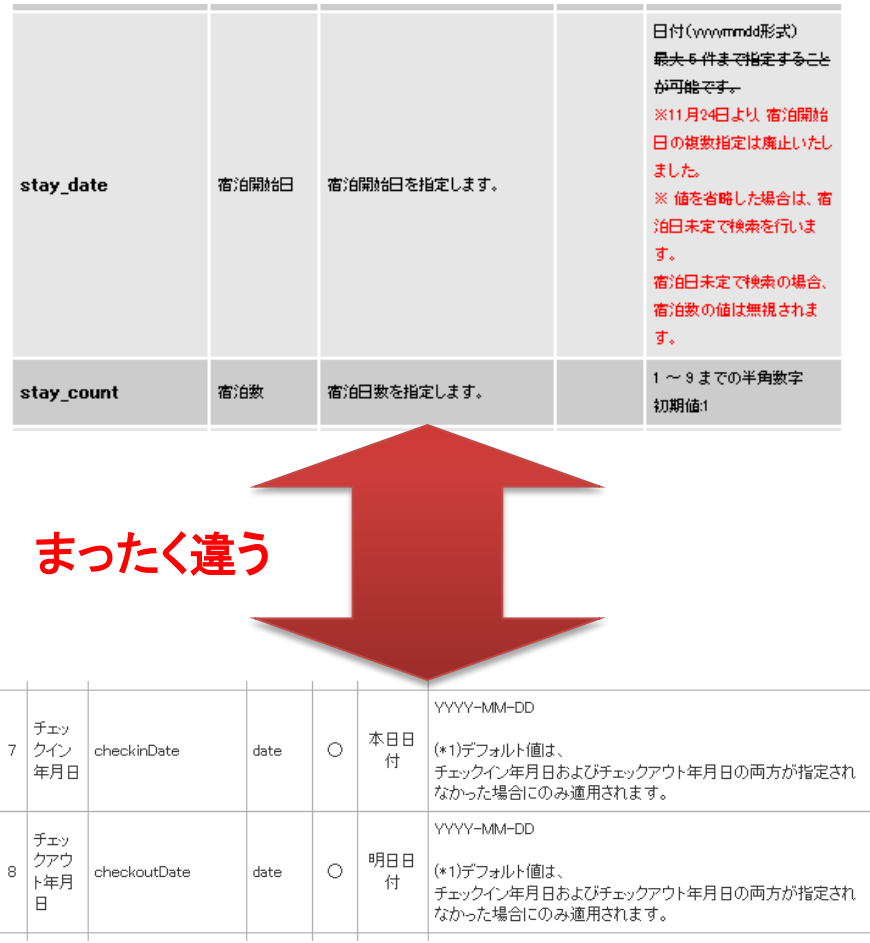

今回異なるAPIを同時に組み合わせて使って いきますが、その際にいくつか解決する課題が 発生します。その一つがリクエストできる項目 やパラメータ形式の違い。もう一つが返ってく る情報や形式の違い。情報の粒度が大きく異な る場合もある(商品名に宣伝文言を入れている ところなど)。

それらを解決するためにデータの形式を変換 したり、出力する際に、調整して表示するなど 工夫が必要である。サイト訪問者にとってはバ ラバラのデータを見せられるよりも比較検討し やすいフォーマットで整理されているほうが、 喜ばれそうです。

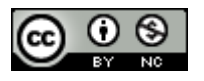

# **空室(プラン)があるホテル検索を作ってみる**

前回まで物販系のAPIを使ってみましたが、今回は旅行系のAPIを使ってみます。大きく変わること は位置・場所という要素と日程、人数という要素が重要になってくることです。

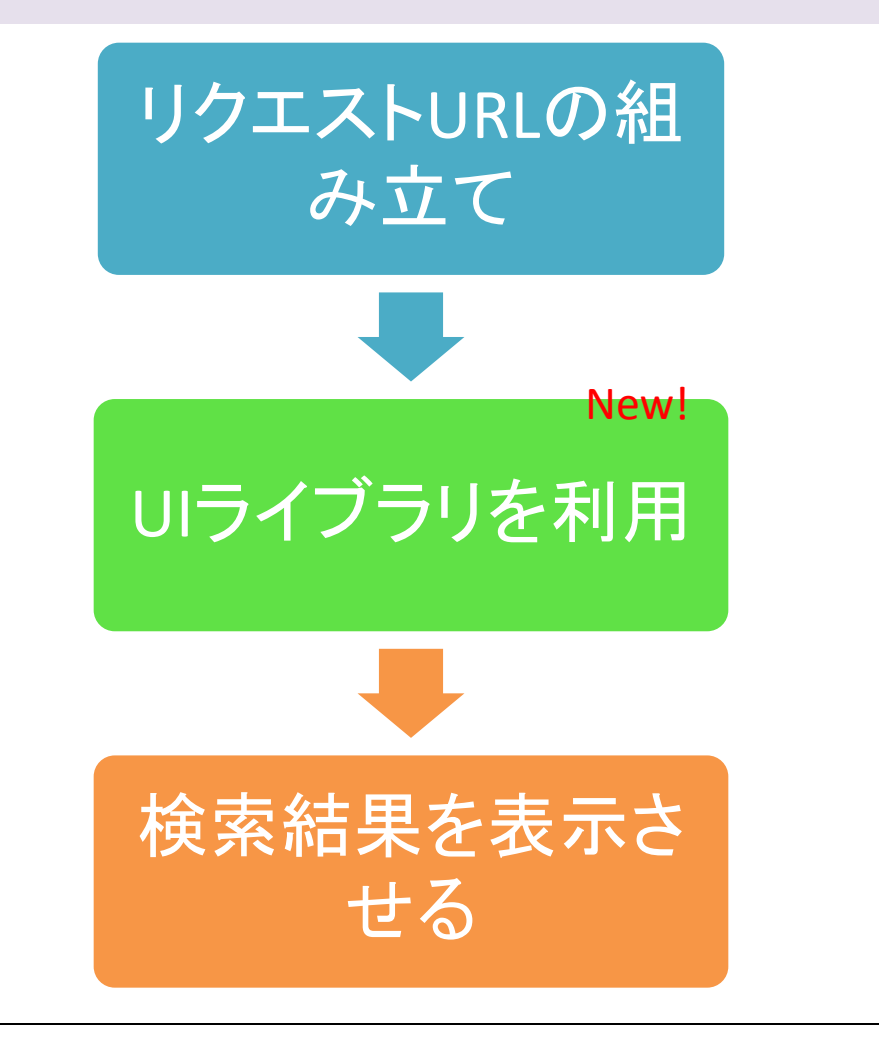

旅行系APIでも物販系APIと同様に同じような やり方でリクエストURLを組み立てて情報を取 り出すことができます。この基本的な流れは従 来と変わりません。

旅行系APIでは単なるモノの販売と異なり、 在庫(空室)の変動やエリアが重要視されます。 それらもAPIを使って簡単に情報を取得するこ とができます。

旅行系APIで出来ること

- ・宿の検索
- ・緯度経度+半径指定での検索
- ・日付や人数を指定しての空室情報の検索

今回は空いている宿を探すことにフォーカスし ます。

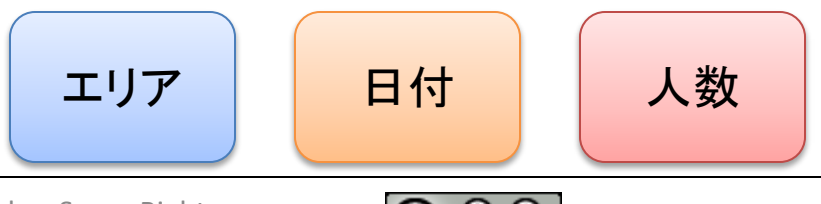

2010/3/26 Copyright (c) 2010 wackey Some Rights  $\bigcirc$  0  $\bigcirc$  8 Reserved.

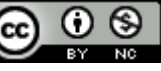

# **じゃらん空室検索API・リクエストURLの組み立て**

#### 今回はじゃらんWebサービスを使い、エリアから空室検索できるようにします。まずはリクエスト URLの組み立てとそこから必要なパラメータを調べていきます。

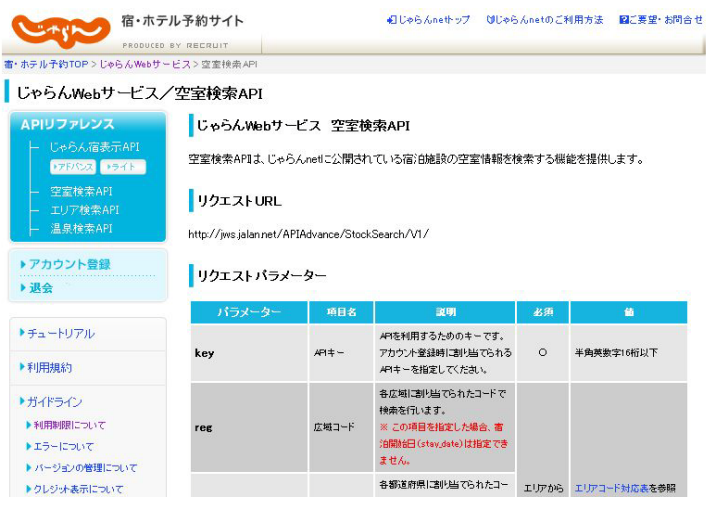

検索結果ページから作りこんでいきます。こ こで、必要なパラメータに一通り目を通してお くと、次のステップがわかりやすくなります。 検索パラメータに目を通して行くとこんな条 件を付けてコンテンツをリクエスト出来るんだ、 という気づきが得られます。後日、サイトを充 実させるためにも、出来ることを知っておきま しょう。

つまづくところはエリアコードをどこで知る か、ということです。

エリアコードを取得するAPIもあるのですが、 エリアコードをいちいちAPIにリクエストせず に知る方法があります。

方法については次のページでご案内します。

▽じゃらんWebサービス 空室検索API [http://www.jalan.net/jw/jwp0100/jww01](http://www.jalan.net/jw/jwp0100/jww0105.do)

[05.do](http://www.jalan.net/jw/jwp0100/jww0105.do)

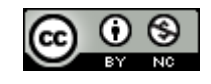

# **ワーク:ファイル・フォルダの用意search.phpの編集**

#### まず必要なフォルダやキャッシュの設定、ファイルの設置などを行います。

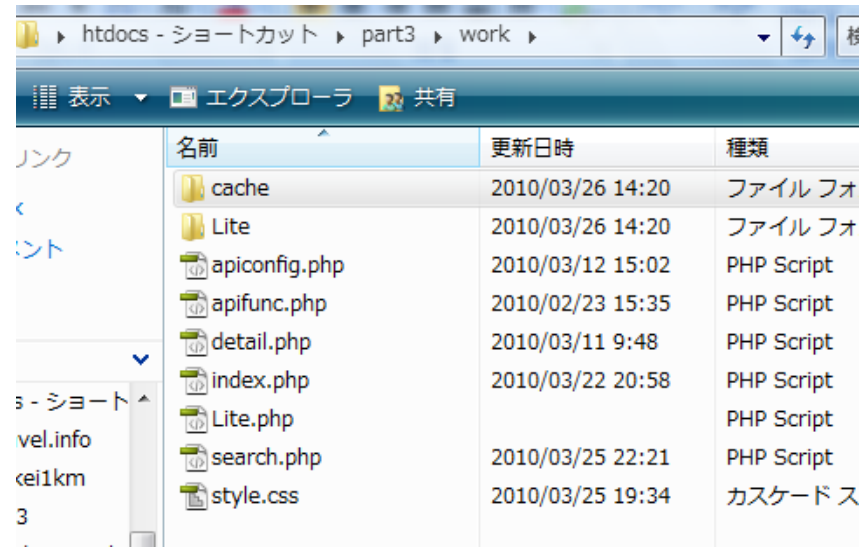

①設定情報を記入したapiconfig.php設置 (楽天、じゃらんWebサービス、リンクシェ ア、バリューコマース&じゃらん記入)

#### ②apifunc.php設置

③cacheフォルダ作成、読み取り専用はずす キャッシュ用のLite.php、/Lite一式を設置。

④index.php、search.php、detail.phpをサン プルからコピー

⑤search.phpを開き、PHPの記述を初め、 apiconfig.phpなどを読み込む設定、リクエス トURLを組み立てる途中まで持っていきます、。 ※Part.2のソースを参考にすると早い

作業場所:C:¥xampp¥htdocs¥part3¥work¥ 確認URL:<http://localhost/part3/work/>

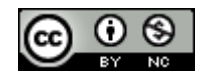

## **地域を絞り込むUIライブラリを利用する**

地域を絞り込むのに便利なプルダウンメニューを作成します。インターネット上で公式・非公式で公 開されているものがあるので、活用して短期間で理想的なサイトを作っていきます。

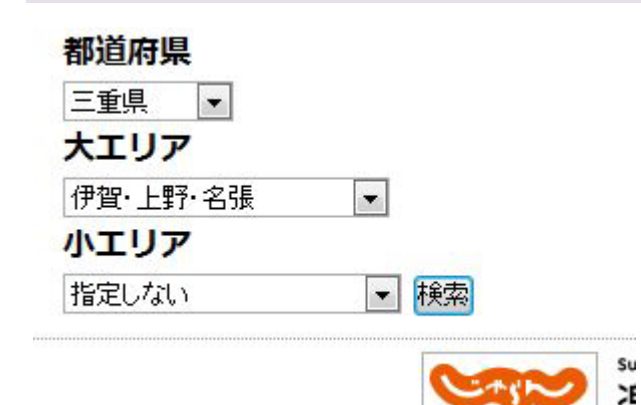

エリアコードは一見調べないとわかりませんが、 エリアを絞り込むUI(ユーザインタフェース)が公 開されている場合があります。

今回は「たたみらぼ」さんで公開されているUIを 利用します。

参考:じゃらんWebサービス用お手軽ライブラリ - 地域選択プルダウン - を作ってみた

[http://www.tatamilab.jp/rnd/archives/0002](http://www.tatamilab.jp/rnd/archives/000241.html) [41.html](http://www.tatamilab.jp/rnd/archives/000241.html)

提供されているUIはエリア情報をまとめた Javascriptファイル(.・・・・js)とそれを呼び出す Javascript (.・・・・js)の2ファイルで構成され ています。これを使ってフォームを作成すると、エ リアのidをフォームを使ってパラメータとして次の PHPファイルに渡すことが可能になります。

注意!

Reserved.

開発中にテスト動作させるときはマイナーな地域を 選択しないように。ホテルが無いエリアを選択した 場合、テストになりません。

データが更新時はjsファイルを更新すること。

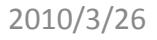

# **コラム:他のUIライブラリのご紹介**

UIライブラリーを利用することで、複雑なインタフェースもカンタンに自分のサイトに設置すること ができます。うまく活用して、短時間でサイトを作れるようになりましょう。

#### 提供ライブラリ

各WEBサービスごとのライブラリー覧ベージへのリンクです:

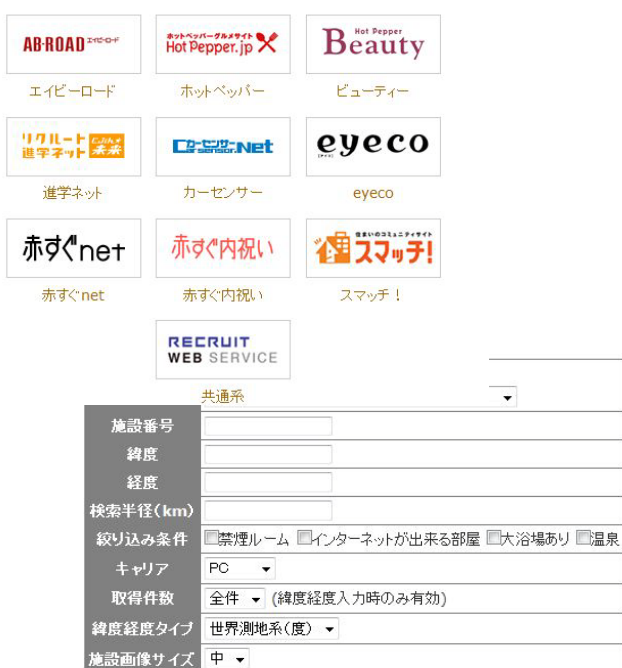

検索

もう一度条件を変えて検索

ここで言うライブラリとは開発者が自由に利 用できる部品と考えてください。各社がAPIを 積極的に利用してもらえるように汎用的な部品 を提供していたり、他のAPI利用者(開発者) が公開している場合があります。

リクルートUI

<http://mtl.recruit.co.jp/sandbox/rui/>

楽天トラベル (JSONP)

[http://travel.rakuten.co.jp/webservice/sa](http://travel.rakuten.co.jp/webservice/sample/jsonp/simple_hotel_search.html) [mple/jsonp/simple\\_hotel\\_search.html](http://travel.rakuten.co.jp/webservice/sample/jsonp/simple_hotel_search.html) ※PHPやPealが動かないサーバでも検索結果が 表示できる!

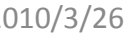

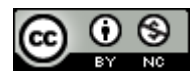

# **カレンダー式日付選択UIライブラリ**

#### Selectタグで日付選択のためのHTMLタグを書くことは出来るが、クリックだけで簡単に入力でき るようにします。

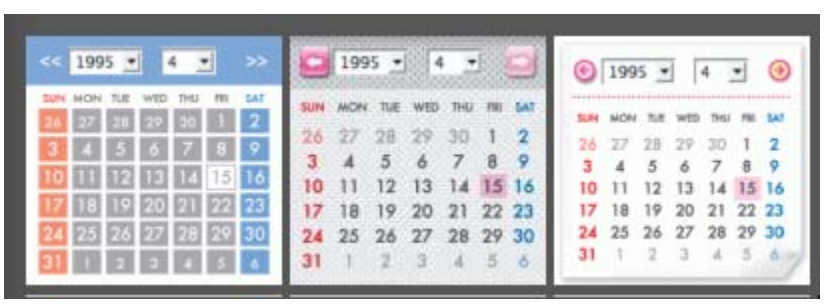

#### カレンダー形式だと週末など曜日感覚も わかり操作しやすい

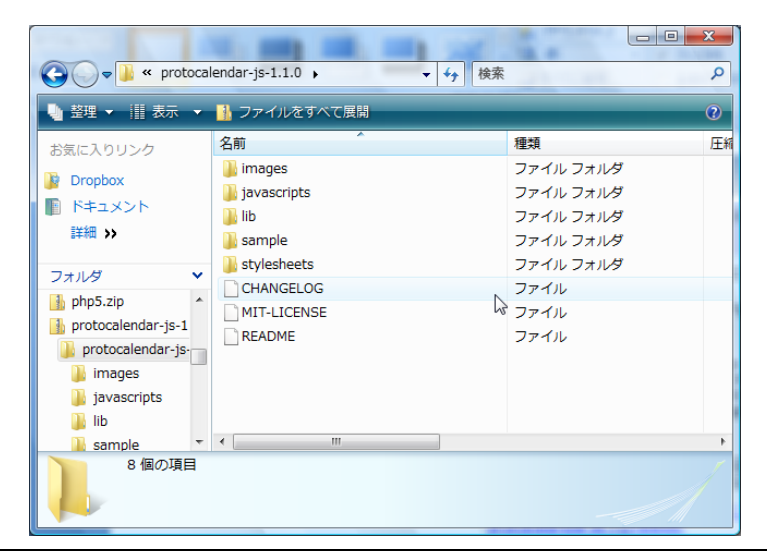

入力した日付が正しいかどうかのチェックは

1.データを受けとったPHPでチェックする 2.データを送信する側でチェックする

の2通り考えられますが、後でチェックしたり、 そのページでチェックしたりするプログラムを 作るのが面倒です。最初から無効な日付が入力 されにくいユーザインタフェースを使います。 日本人が作成した祝日にも対応したカレン ダー式日付選択ライブラリを活用します。

▽Spookies Labs Blog | シンプルな日付選択 用ライブラリ「protocalendar.js」を公開しま した [http://labs.spookies.co.jp/2007/11/20/](http://labs.spookies.co.jp/2007/11/20/protocalendar-js-10-relese/) [protocalendar-js-10-relese/](http://labs.spookies.co.jp/2007/11/20/protocalendar-js-10-relese/)

▽参考:年月日セレクトボックスを表示 <http://www.7key.jp/hp/js/datetime6.html>

2010/3/26 Copyright (c) 2010 wackey Some Rights  $\bigcirc$   $\bigcirc$   $\bigcirc$   $\bigcirc$   $\bigcirc$   $\bigcirc$   $\bigcirc$  13 Reserved.

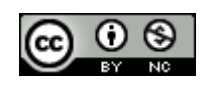

# **ワーク:UIライブラリの設置、トップページフォーム作成**

ライブラリを使うには開発環境(制作中のPHPファイルと同じ階層など)にファイルコピーし、そ れらを読み込む設定と利用するための記述を行います。

> UIライブラリを利用するには大きく3つの流 れが必要です。

①UIライブラリ設置

②UIライブラリ読み込み設定

③UIライブラリ利用

※コピペ用テキストを参考にして入力

UIライブラリとは関係ありませんが、 apiconfig.phpやapifunc.phpもひとつのライ ブラリと考えておくと理解が深まります。すべ てを同じPHPファイルにするよりも部品化して、 それを複数のPHPファイルから読み込みに行く という流れが、今後メンテナンスしていく上で も簡単になります。

作業場所:C:¥xampp¥htdocs¥part3¥work¥ 確認URL:<http://localhost/part3/work/>

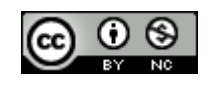

### **トップページのインタフェースが完成**

エリア選択UI、カレンダー日付選択UIを組み込むことにより、複雑な動作をするユーザインタフェー スが短時間で組み込めました

> 日付選択UIとカレンダー日付選択UIの二つを 組み合わせて、宿泊予約・空室検索の条件を指 定できるようになりました。これらの項目は フォームで検索ボタンを押したときに、パラ メータとなって画面遷移します。

> これで複雑だと思われていた条件を含めた検 索が可能になりました。

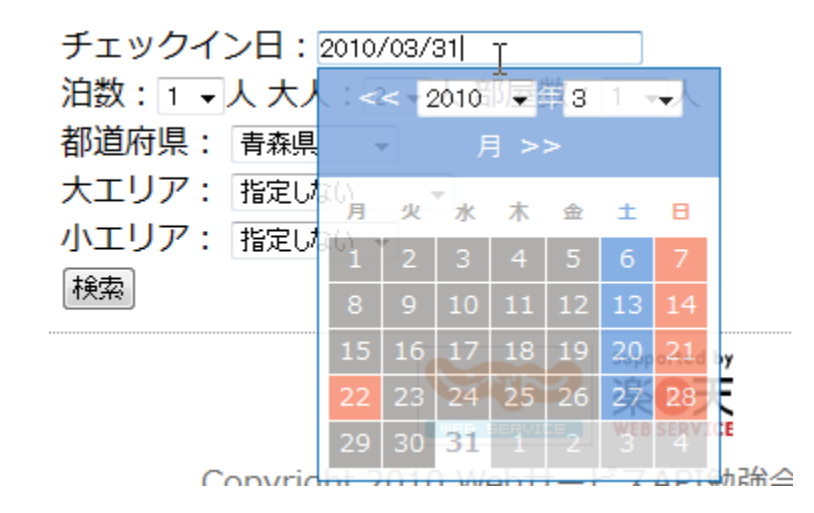

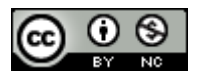

### **変数・パラメータ管理表**

パラメータ多いことに気づかされます。変数管理表を作成することによって、不要な混乱を避け、冷 静に、そして確実にプログラムを作りこんでいきましょう。

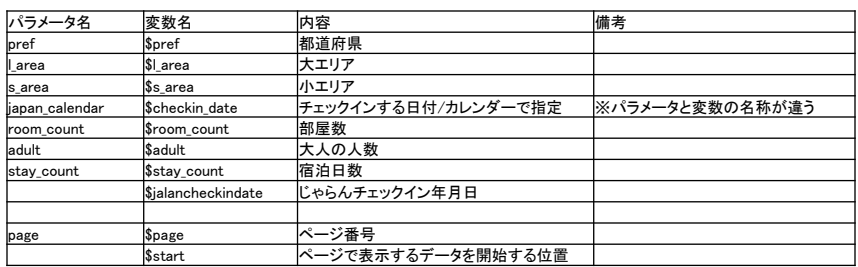

扱うパラメータが多くなると、混乱したり、 些細なミスに気づけなかったりします。それを 防ぐために、扱うパラメータや変数について管 理する表のようなものを作成しておくと便利で す。

変数やパラメータは1文字でも違うと動かな いものです。一覧にした後、変数名やパラメー タ名をコピペしながら作りこんでいくと、ミス を防ぐことが出来ます。

ケアレスミスは意外と時間とエネルギーの浪 費につながります。このように作りこむ体制を 整えておくことが、作業効率化につながります。 また、変数名とパラメータ名をそろえておく と、わかりやすいです。

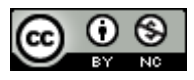

# **GETでパラメータを受け取って変数に格納**

UIライブラリを設置した後、どのようにパラメータが渡るか確認し、パラメータの値を受け取る記述 を行います。

// パラメータの値を取得(GET) \$pref=\$\_GET["pref"];

\$I area=\$ GETI"l area"];

\$s\_area=\$\_GET["s\_area"];

\$page=\$\_GET["page"];

```
if(!isset($page) \parallel $page == "") $page =
1;
```
#### \$start=\$page\*10-9;

\$checkin date=\$ GET["japan calendar"]; \$room\_count = \$\_GET['room\_count'];  $$adult = $GET['adult']$ ;  $$stay$  count =  $$$  GET['stay\_count'];

まず、UIライブラリーで一度動作を確認し、 そこにつけられるパラメータ名を書きとめてお きます。具体的には実際に操作してみて、エ ラーは出ますがフォーム送信後の」URLのパラ メータの名前や値を確認します。

次にそれらのパラメータを受け取る流れをく みこみます。

例: \$area=\$\_GET[ "area" ]

この時変数名とパラメータ名をそろえておく と混乱が少ないでしょう。

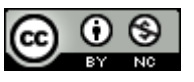

# **ワーク:\$\_GETでパラメータを受け取り変数に格納**

前ページにあるような内容を実際に書き込んでいきます。

サンプルのコピペテキストを使って、パラ メータを受け取って変数に格納する流れを記入 うしていきます。

受け取るパラメータに漏れがないか確認しま しょう(テストで検索してもそのブラウザのア ドレスバーを見れば、どんなパラメータが送ら れているかがわかる)。

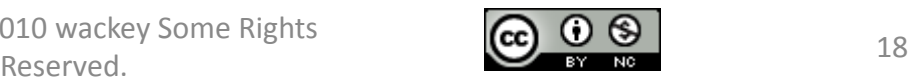

# **日付の形式変換**

日付の形式をAPIが認識できる形に変換します。

#### じゃらんの日付の指定方法は

- ・宿泊開始日→日付(yyyymmdd形式)
- ・宿泊日数→1~9

#### 楽天トラベルの日付の指定方法は

- ・チェックイン年月日→YYYY-MM-DD
- ・チェックアウト年月日→ YYYY-MM-DD

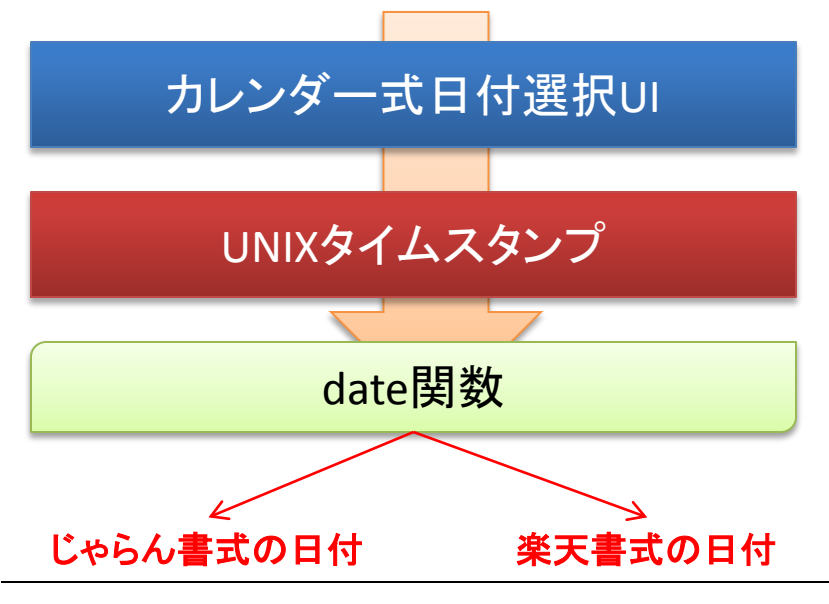

まず日付をUNIXタイムスタンプに変換します。 その上で、各APIで扱う形式の文字列として変 換します。

文字列の置換や操作などでもなんとかなりそ うですが、UNIXタイムスタンプとdate関数と の連携で華麗にコントロールしていきます。 UNIXタイムスタンプさえ求めることが出来れば、 あらゆる形式の日付表現方法で表示することが 可能です。

#### strtotime(文字列)関数

文字列で表現された日付・時間をUNIXタイムス タンプに変換します。

#### date関数

UNIXタイムスタンプから指定された形式で日付 の文字列を生成します。

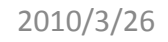

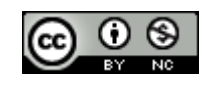

# **ワーク:リクエストURLの組み立て**

日付などのパラメータが揃ったのでリクエストURLを組み立てて正しく動作するか確認します。

».<br>^http://jws.jalan.net/APIAdvance/StockSearch/V1/?key=\$jalan\_apikey&pref=\$pref&l\_area=\$l\_area&a\_are<br>a=\$s\_area&start=\$start&stay\_date=\$jalancheckindate&stay\_count=\$stay\_count&adult=\$adult&room\_count= \$room count"; echo Surl;

こんな感じでパラメータの順番はバラバラになっても構わな いので、漏れなくパラメータを指定していくことが大切です。

※パラメータの順番を重視するAPIも中にはあります。特に Amazonではアルファベット順に並べた上、ちょっとだけ面倒 なことを行いますが、ライブラリが公開されているので、さほ ど心配はいりません。

受け取るパラメータが多くなることや、日付 を変換したりしているので、間違ったものを指 定しがちになってしまいます。ここでは、なる べく変数管理表とじゃらんWebサービス空室検 索の仕様書をしっかりと確認しながら、漏れが ないようにリクエストURLを組み立てていきま しょう。

漏れがあってエラーが発生する場合がありま すが、漏れがあっても逆にエラーが発生しない 場合もあります(デフォルト値が設定されてい るなど)。エラーが発生しない場合、間違いに 気付きにくいので、検索結果をテストで動かす 時に、望んでいる結果が出ているかチェックを していく必要があります。

作業場所:C:¥xampp¥htdocs¥part3¥work¥ 確認URL:<http://localhost/part3/work/>

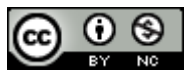

# **リクエストURLが正しく組み立てられているか確認**

#### この XML ファイルにはスタイル情報が関連づけられていないようです。以下にドキュメントツリーを表示します。

 $-\langle$ Results $\rangle$ <NumberOfResults>1321</NumberOfResults> <DisplayPerPage>10</DisplayPerPage> <DisplayFrom>1</DisplayFrom> <APIVersion>12</APIVersion>  $-\langle$ Plan> <PlanName>お得な『室ブラン(パス・トイレ共同)</PlanName> <PlanCD>00179031</PlanCD> <RoomName>和室(パストイレ共同)</RoomName> <RoomCD>0058451</RoomCD>  $-\langle$ PlanDetailURL> http://www.ialan.net/JwsRedirect.do?kev=vir12148808cef& rd\_key=MDAxNzkwMzEsMzAxOTU4LDAwNTg0NTEsLCwsMSwxLDEsLCwsLCwwNCwwMg== </PlanDetailURL> -<PlanCommonDetailURL> http://www.jalan.net/uw/uwp3200/uww3201init.do?yadNo=301958&planCd=00179031&roomTypeCd=0058451&rootCd=55&stayYear=& stayMonth=&stayDay=&stayCount=1&roomCount=1&adultNum=1&child1Num=&child2Num=&child3Num=&child4Num=&child5Num= </PlanCommonDetailURL>  $-\langle$ Facilities $\rangle$ <Facility>和案</Facility> <Facility>部屋でインターネット</Facility> </Facilities> <PlanGheckIn>15:00</PlanGheckIn>

#### リクエストURLを組み立てた直後に

echo \$url;

として、リクエストURLを表示させます。 表示されたURLをブラウザのアドレスバーに 入れてXMLデータを取得して問題がないか確認 します。

また出力されたデータの構造を理解しておき ます。空室検索(プラン検索)では、ホテルご とに表示するのではなく、プラン単位で表示さ れることが特徴です。ホテルごとに表示するに はホテルIDを指定する必要があります。

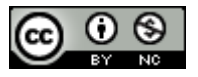

#### **検索結果を表示させる**

リクエストURLが正しく組み立てられたら、いつもと同じように検索結果を表示させます。取り出 せる情報が物販系と異なるので、どういうレイアウトで表示させるか考えておきましょう。

検索結果755件

#### 前へ次へ

レディースプラン☆女性限定!朝付「「22:00~入室可】】 (ホテル シャーウッド)

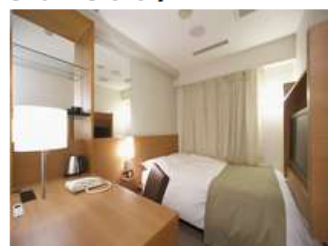

JR山手線 鶯谷駅「南口」徒歩1分の 駅近!<BR>森をイメージした落ち着い たビジネスホテル<BR> (旧 ホテルパ インヒル鶯谷) <BR>2009年12月1日ホ テルシャーウッドが登場!!<BR>東京 へ出張や都内アクセスに便利

住所: 110-0003 東京都台東区根岸 1-2-21 ホテル プラン料金: 1室あたり9,000円 レディースプラン☆女性限定!朝付[[22:00~入室可]]の詳細はこち  $6 \cdots$ 

リクエストURLの組み立てが完了したら検索 結果をブラウザ上で表示させてみましょう。

XMLデータの階層構造を確認しながら、以前 の勉強会と同じように情報を取り出して行きま す。

「プラン比較はこちら」をクリックしたとき にプラン比較ページでホテルIDを受け取れるよ うに、リンクを作成します。

#### ホテルID+日付+泊数+人数+部屋数の情報をプラン比較ページに渡す →2時間目以降に実装します

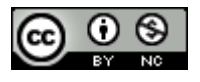

# **パラメータを次のページに渡すとは?**

パラメータを複数のページに引き継ぐには、受け取ったパラメータをリンク先URLにパラメータ化 してリンクを加工すれば可能です。変数に一旦格納しているのでそれらを利用します。

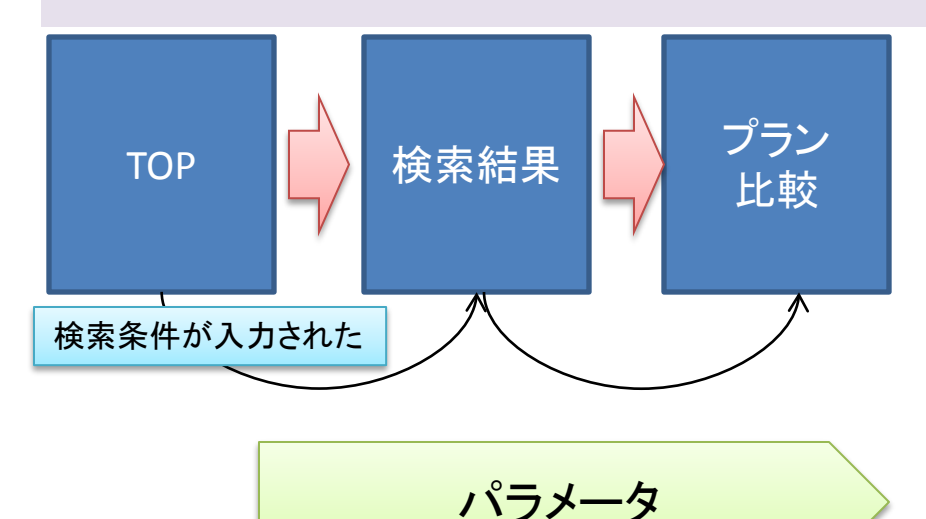

トップページで指定した日付や人数、部屋数、 チェックイン日などは、いくつかのページで引 き継いで利用したい場合があります。

今回は検索した結果ページから、プラン比較 ページにホテルIDだけではなく、かならず有効 な日付、人数、泊数、部屋数などの情報も渡し ていく必要があります(複数のAPIで同じ条件 でプラン情報を取得するため)。

パラメータで受け取ったデータを再度パラ メータ化してリンクを生成すれば、次のページ へもパラメータの値を渡していくことが可能で す。

前回の楽天ジャンルIDのAPIでパラメータで 次のジャンルIDを渡した(リンクURLにした) のと同じことです。

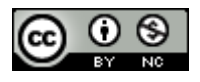

# **金額表示などで3桁ごとにカンマを入れるには?**

number\_format関数を使えば3桁ごとにカンマを入れた数字を表示することが出来ます。金額表示 などに最適です。

<?php echo number\_format(\$変数名); ?>

APIから取得したデータの場合はHTML無害化 してから使用する。

<?php echo number\_format(h(\$変数 名) ): ?>

文字列に加工をするには、PHPであらかじめ 用意されている関数が便利です。よく使いそう な表現や加工はPHPの関数で用意されているこ とが多いので、それを利用しましょう。

金額表示にはnumber\_format関数を利用し ます。従来通りh()を付けた上にこの関数でくく れば動作します。

ホテル プラン料金 : 1室あたり9,000円 |ノデノニフプラン☆カ性限定工胡付|

余談ですが、APIによっては金額がカンマ入 りの文字列とか「円」という単位をつけて返し てくるものがあります。文字列になっていると 一見便利ですが、金額の数字を基準として並び 替えしたりとかの加工が難しくなりますので、 その場合は数値に変換する必要があります。

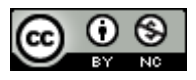

# **タイトルや説明文の表示文字数を制限するには?**

mb\_substr()という関数を使えば、文字列の一部分を取り出すことができます。これを表示するとき に使用することで、タイトルや説明文の表示文字数を制限することができます。

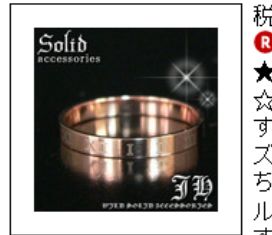

税込価格:980円 (送料別) **Q**<sub> $F$ </sub>ケヤONF ★★★★★★★★★★★★★★★★★★★★☆☆新型 ☆☆男女問わず大人気のデザインで

**す‼★★★★★★★★★★★★★★★★★★★★☆**サイ ズも豊富に揃います♪ペアでつけてもお洒落♪★絶品!!色落 ち無し!!完全無敵のステンレスリング登場です。 傷に強く アレ ルギーにも安心なステンレス製で男女問わず人気がありま す。素材:ステンレス サイズ:厚み0.3cm★その他のサイズは

コチラ♪... レビュー件数:0件 レビュー平均点:0.0点 この商品の詳細をECサイトで確認する

■タイムセール半額50%OFF■ローマピンクゴールドステンレスリング  $rm802$ 

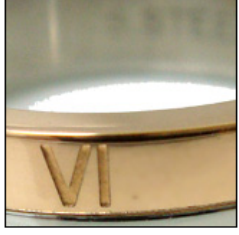

#### 税込価格: 1,600円

**レオークション&ショッピング ビッダーズ** ◇ 商品説明 ◇ 使用貴金属 ステンレススチール 石 キュー ビックジルコニア 総重 量 5g サ イ ズ幅:0.6cm サ - イズ: #9>11>13>15>17>19>21より指定 ステン レススチール ステンレスとはStainlessと書き、「Stain(よご れ)less(無い)」のことで「よごれない・さびない」という意味で す。又、ステンレスと他の金属との一番の違いはステンレスに は金属ア...

この商品の詳細をECサイトで確認する

商品説明文を200文字で制限した例 半角とか改行で同じ200文字でも行数が異なってしまうことがある。 ▽最安値複数ECサイト横断検索 light Ver.1.0

<http://musilog.net/webdesign/web-service-api/oudan-new-1-0.php>

mb\_substr関数は下記のように書きます。

mb\_substr (文字列変数,0,200,"utf-8")

引数は文字列、開始文字、終了文字、文字 コードという順番です。 文字コードの指定で必ずUTF-8と指定してくだ さい。※要マルチバイト関数環境がインストー ルされているサーバ

一般的には文章をカットしたときに「…」と か「続きを読む」リンクを張るとか、続きがあ ることを自然に見せるようにするのが望ましい です。クリックさせることにもつながります。

▽mb\_substr:文字数を指定して文字列を取り 出す

[http://bg.pi](http://bg.pi-ppi.com/page/g01/000107.html)[ppi.com/page/g01/000107.html](http://bg.pi-ppi.com/page/g01/000107.html)

 $2010/3/26$  Copyright (c) 2010 wackey Some Rights  $25$ Reserved.

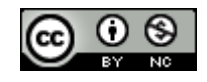

### **検索結果ページを分割して複数ページ作成するには?**

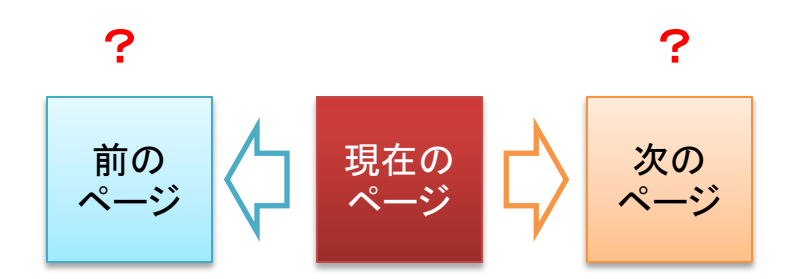

#### まず、ページを分割して表示するための情報 を整理します。

- ・今いる場所=ページ番号
- ・次のページがあるかどうか
- ・前のページがあるかどうか

次にそれらの情報がAPIから得られるかどう かの確認。なければ代替方法があるかどうかを 調べます。

#### もし総ページ数がわかれば、今のページ番号 と比較して、前後ページがあるか判別できます。 もし総検索結果数がわかれば、「総検索結果 数÷1ページに表示する検索結果数」と計算す れば、総ページ数がわかります。

#### それらをまとめた関数を用意しているので、 それを利用して情報を渡すだけで使えるように なっています。

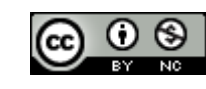

#### ば前のページに戻るリンクを書く

条件分岐の順番

3.もし現在のページ数が総ページ数より小さいのであれば次 のページに進むリンクを書く

リンクを書く際は検索パラメータを引き継ぎたいので、リンク先 URLにパラメータを含めておく。

1.ページ番号が設定されてない→初期値としてページ番号「1」 2.もし現在のページ数が「1」より大きい、つまり2以上であれ

# **If ( ) { } else { } 構文**

If文を使うと、条件分岐が可能となります。条件が成立してたら実行する、成立してなければ実行す る・・・など、いくつかの分岐・流れを作ることが出来ます。

#### 条件式:!\$resultcount==0

「==」はイコールを表す。 「!」~の反対の意味。「~ではなかったら」 →もし、\$resultcountが0と等しくなかった ら・・・

#### 条件式: !isset(\$genzai\_page)

もし\$genzai\_pageに何も代入されていないな らば・・・

#### 条件式: \$genzai\_page > 1

もし\$genzai\_pageが1よりも大きけれ ば・・・

#### 条件式: \$genzai\_page < \$totalpage

もし\$genzai pageが\$totalpageより小さけ れば・・・

条件に合わせて実行する内容を切り替えたり 出来ます。例えば、明日の天気が雨だったら傘 やレインコートなどの商品を紹介することも可 能です。

左記の例はページ遷移リンクを生成する場合 の条件分岐の一部です。単純に現在のページか らみて次のページがあるか、前のページがある か、それを判断してリンクを出力するかどうか を条件分岐しています。

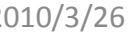

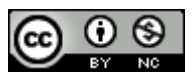

### **2時間目概要:他APIと組み合わせる**

他社のAPIと組み合わせていく方法のひとつとして、空室・プラン情報を複数サイトから取得して比 較する仕組みを作ります。

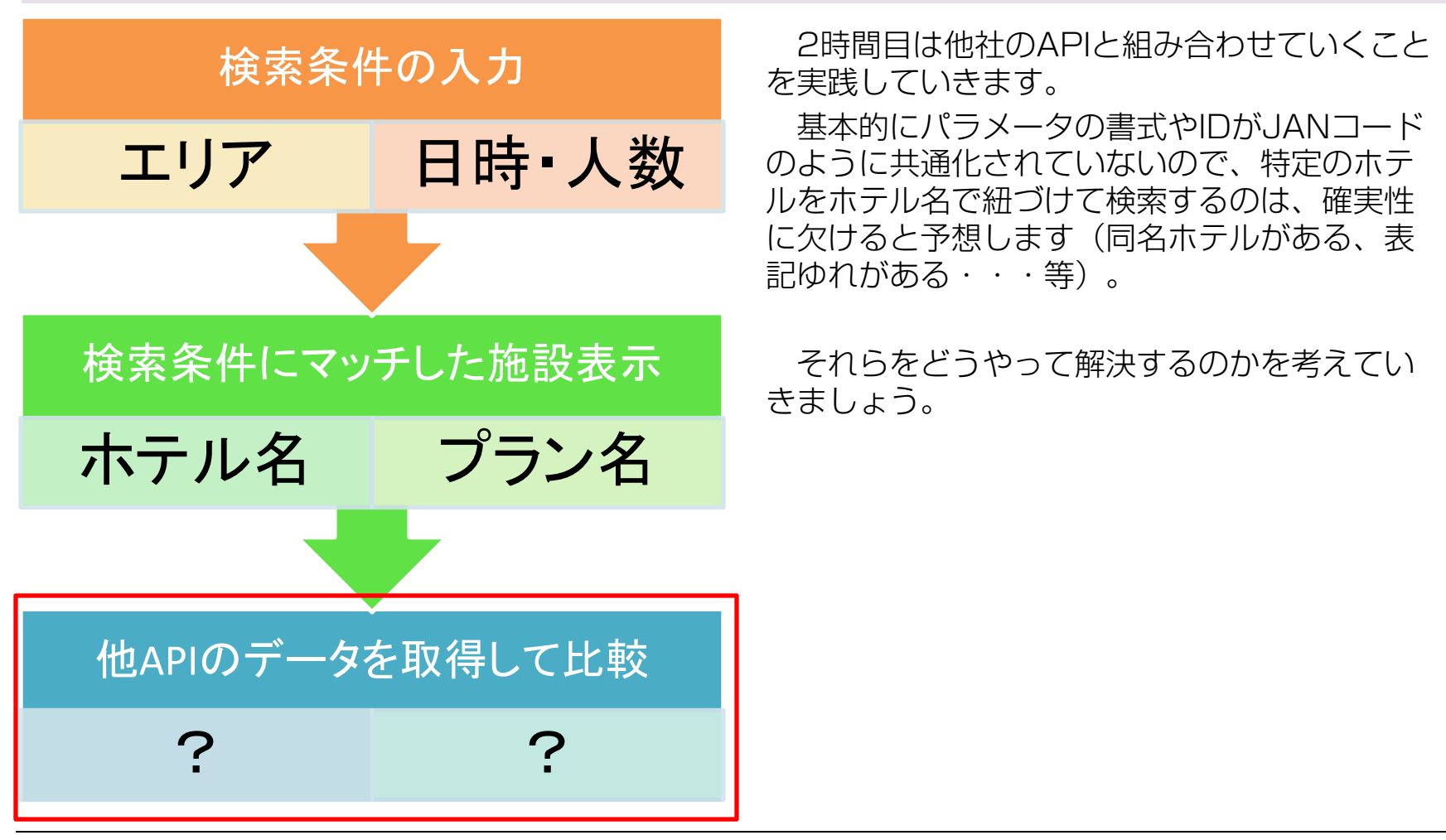

 $2010/3/26$  Copyright (c) 2010 wackey Some Rights  $28$ Reserved.

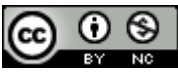

### **マッシュアップのカタチ:芋づる式**

あるAPIから取得して得られたデータをもとに、さらに別のAPIへリクエストします。芋づる式に関 連する情報を取得する場合に使います。

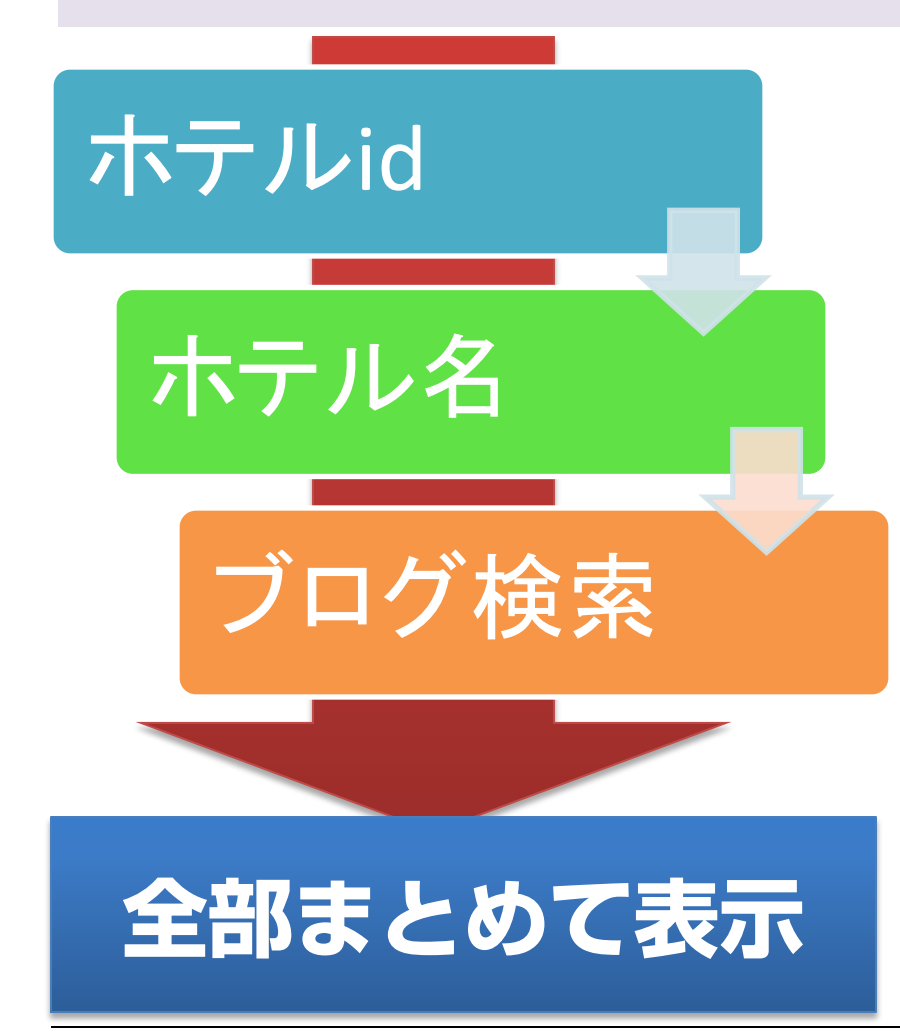

APIで得られたデータをもとに他のAPIへリク エストして関連した情報を取得して、同じ画面 に表示させます。これは前回のショッピング モールのようにジャンルIDから子ジャンルを表 示したり、ジャンルランキングを表示したりす ることと同じです。

芋づる式検索は同じ会社のAPI内という制限 は基本的にはありません。楽天で得られた情報 をもとにヤフーのブログ検索APIで検索したり、 といったことができます。

ただし、会社によってAPIの仕様が違うので、 望んでいる結果が出るとは限りません。

一方、この方法にはリスクがあることも認識 しておかなければなりません。どこかのAPIが 動作しなくなったら、ページが表示できなくな るかもしれません。

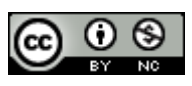

 $2010/3/26$  Copyright (c) 2010 wackey Some Rights  $29$ Reserved.

#### **マッシュアップのカタチ:クモの巣型**

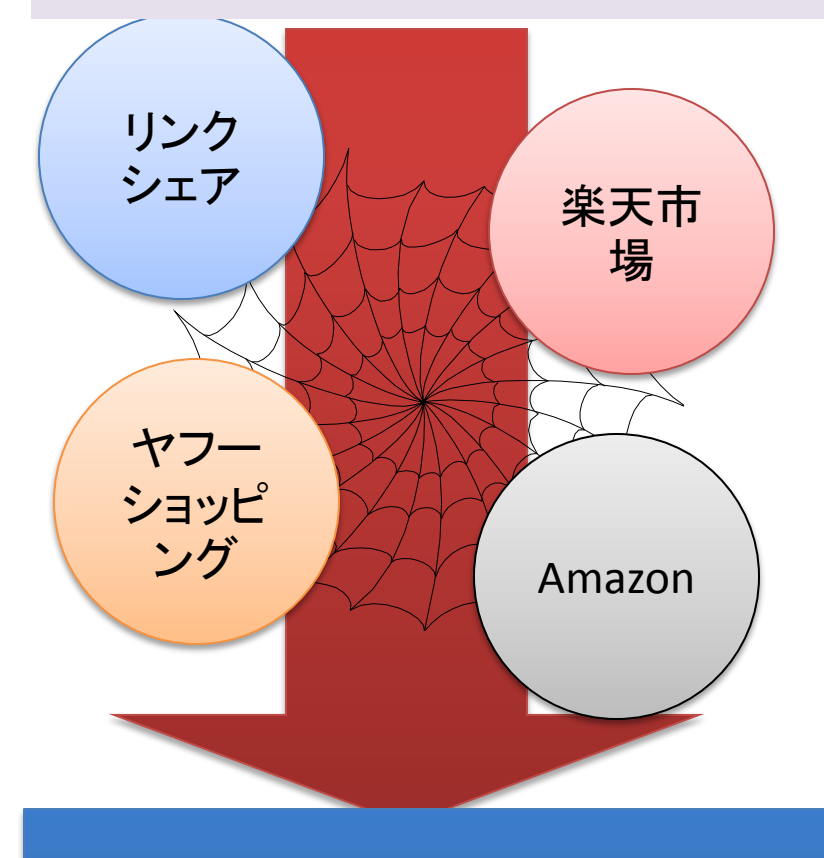

ひとつのキーワードやJANコードなどを元に、 同時に複数のAPIへリクエストしてデータを取 得します。例えばJANコードでリクエストすれ ば同じ商品のデータを各ストア・ショップから 取得することが出来ます。価格比較コンテンツ などはこうやって作ることが出来ます。

どこかのAPIが止まっていたり、商品がなく なってしまっても、他のAPIから商品情報を取 得出来るので、「代替情報」が表示できる強み があります。

# **全部まとめて表示**

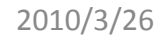

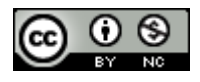

# **特定のホテルだけのプラン比較表示**

#### 複数のAPIから特定のホテルだけのプラン比較表示をするには、それぞれのAPIで使われているホテ ルIDを使って表示させるのが一番無難そうです。

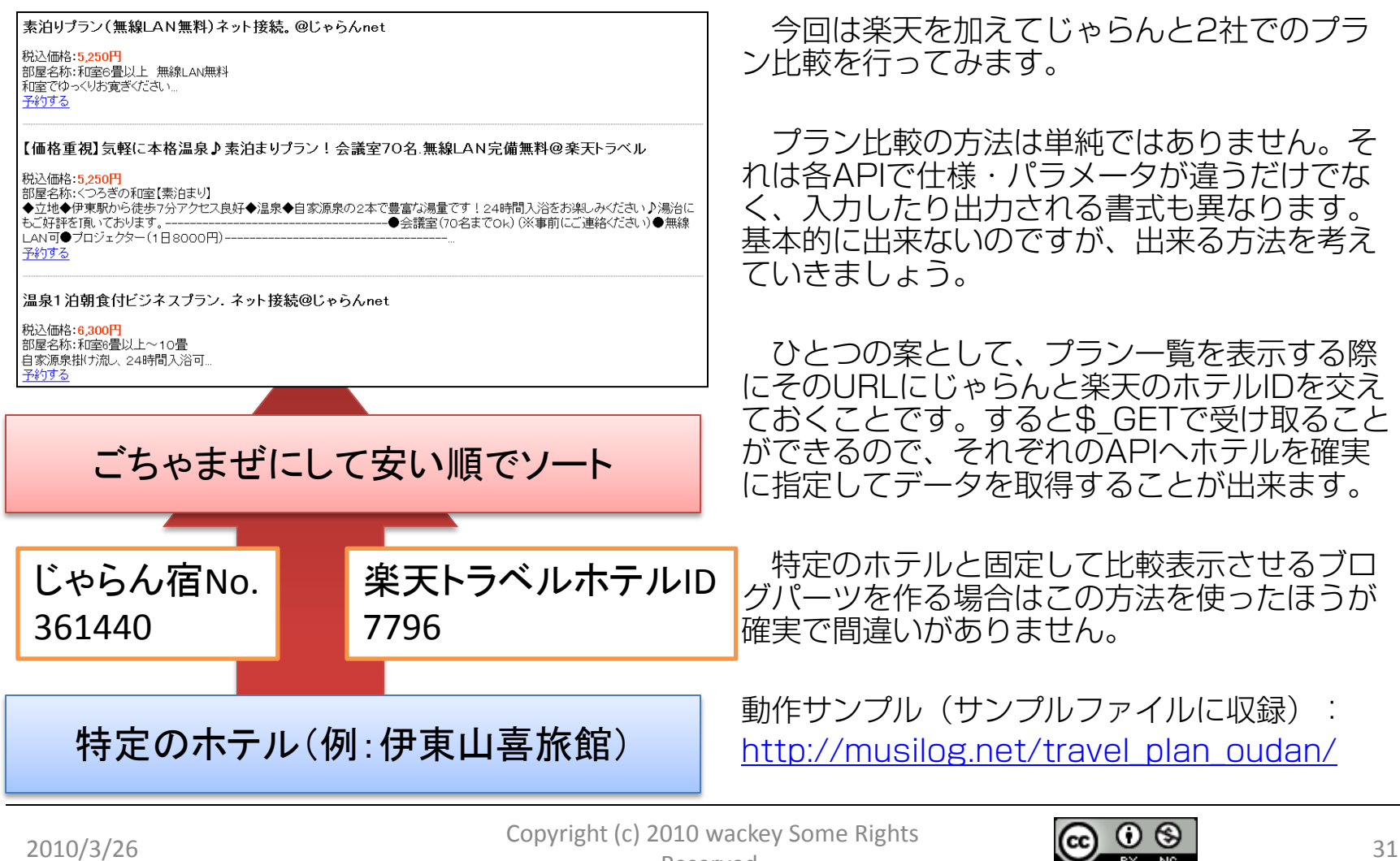

Reserved.

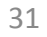

#### **ホテルプラン料金比較課題**

プラン比較は一筋縄にはいきません。各API間の違いを吸収する必要があります。

プラン比較を行う場合、ユーザーに入力して もらったり、見てもらうのが一番ですが、料金 順にソートすることを考えると、ここでもAPI 間の違いを吸収する必要があります。

#### 料金比較を厳密にするなら料金の単位

一人当たりなのか、ひと部屋あたりなのか →状況を調べて計算して返す必要がある。場合 によっては税込みなのか税抜きなのかの調査も 必要。

#### 宿泊日付や人数など

デフォルトを本日とか明日などに設定して検 索させることも可能。ただし、日付が変わると 料金が変わることもあり、どのようなアプロー チで見せるか検討が必要。

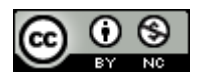

# **宿泊プラン比較サイトを自動化できないか?**

前の方法では手作業でパラメータを調べてリンクを作るか、データベースにそれぞれのAPI のホテルIDを登録して呼び出すしかなさそうです。しかし無理矢理PHPとAPIで作ってみましょう。

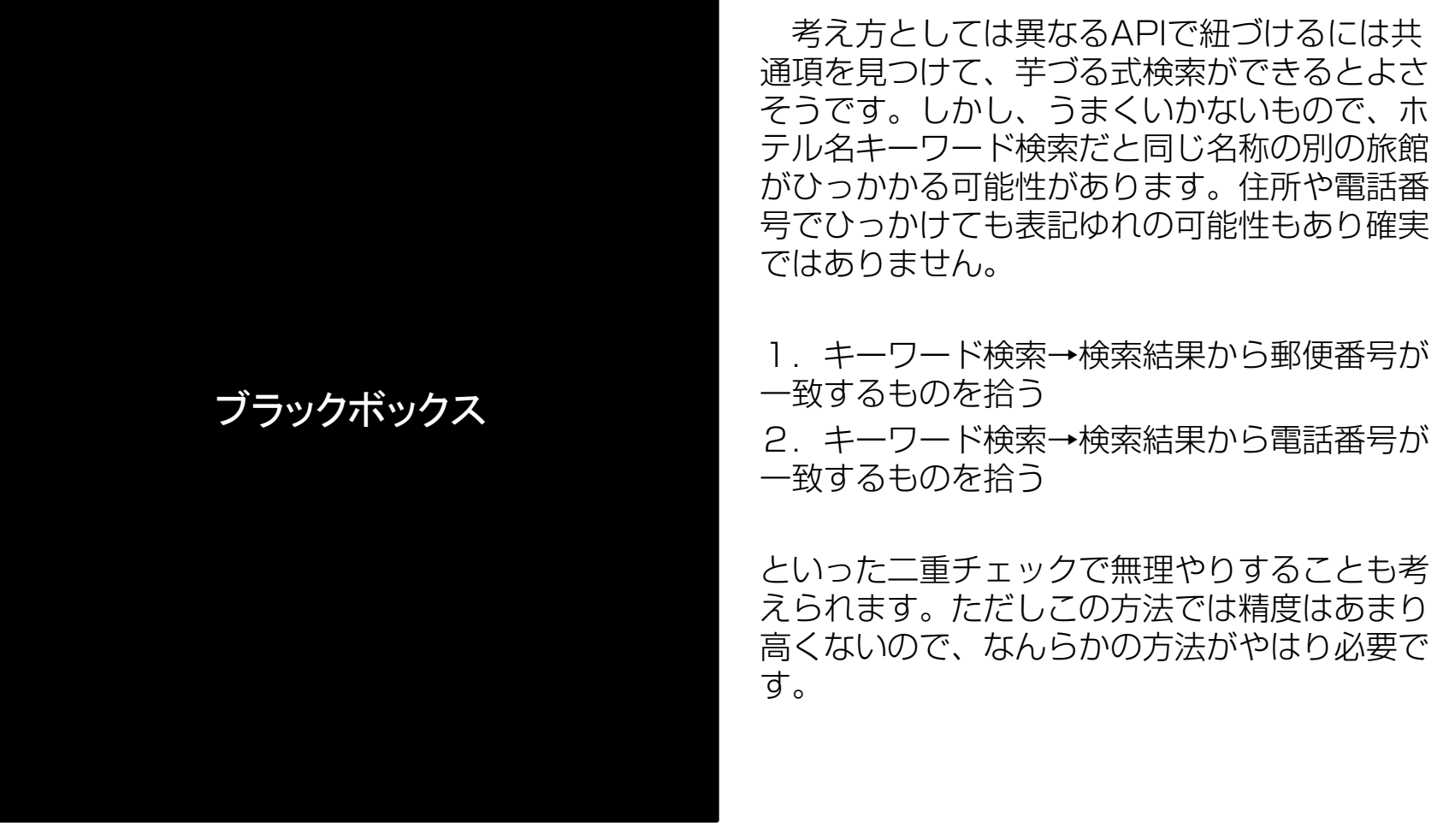

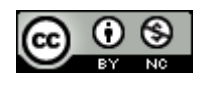

# **アフィリエイトリンクにするには?**

#### アフィリエイトASPではないところが提供するAPIにはアフィリエイトリンクを生成する機能がない ことがほとんどです。ここではアフィリエイトリンクの組み立て方を説明します。

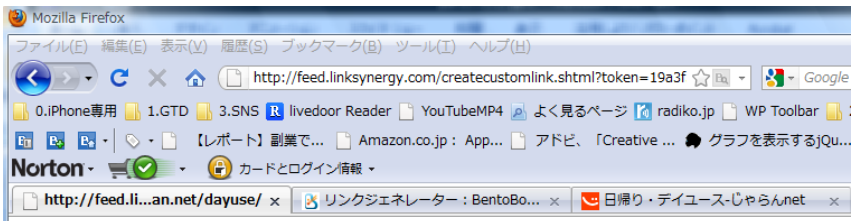

http://click.linksvnergv.com/fs-bin/click?id=s/PgJGX6k1M&subid=0&offerid=145511.1&tvpe=10&tmpid=3528& RD PARM1=http%253A%252F%252Fwww.jalan.net%252Fdayuse%252F

リンクジェネレーターを使うとリクエストURLを組み立てると アフィリエイトリンクだけをシンプルに返してくれる (=外部APIとの連携に適している)

■じゃらん+リンクシェアの場合 ▽リンクジェネレーター:BentoBox(TM) [http://www.bento](http://www.bento-box.jp/lsapi/linkgenerator/)[box.jp/lsapi/linkgenerator/](http://www.bento-box.jp/lsapi/linkgenerator/) ※URLエンコード不要

■じゃらん+バリューコマースの場合 出所:リクルートWebサービスを活かした バリューコマース対応サイトを作ろう [http://rss.rmix.jp/Ajax/vcwithrws200910](http://rss.rmix.jp/Ajax/vcwithrws20091009-3-091009091338-phpapp01.pdf) [09-3-091009091338-phpapp01.pdf](http://rss.rmix.jp/Ajax/vcwithrws20091009-3-091009091338-phpapp01.pdf)  $p.49$  ~  $p.51$ ※URLエンコード必要

■楽天トラベルの場合 リクエストURLにアフィリエイトIDを指定して アフィリエイトリンクを取り出す。

2010/3/26 Copyright (c) 2010 wackey Some Rights  $\overline{34}$ Reserved.

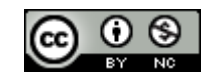

#### **3時間目:課題選択**

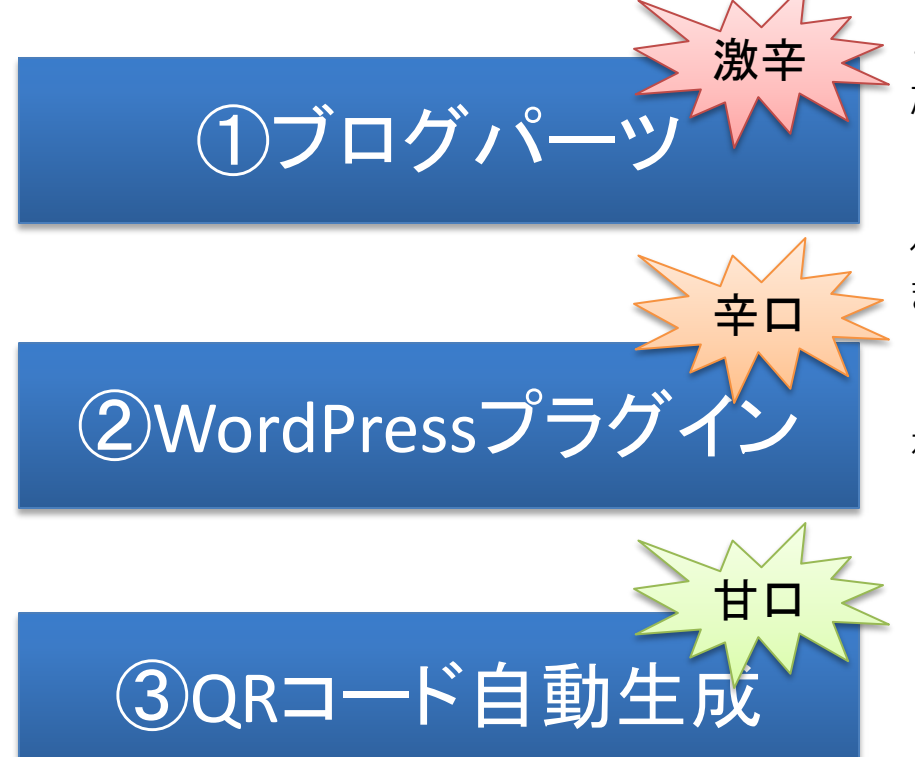

3時間目は課題を選択して実際に作ってみて ください。わからなければ周りの人に聞いてみ たりしましょう。

基本的にはプラン検索の表示をブログパーツ 化してみたり、WordPressプラグインにしてみ ましょう。

プラン検索で楽天トラベルで「携帯用URL」 を取得し、それをQRコードにしてみましょう。

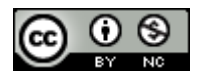

# **ブログパーツ化を始める前に**

ブログパーツにする方法はいくつかありますが、今回はJavascriptで読み込むタイプのものをPHP で作ることにします。

参考サイト: ▽ブログパーツの作り方『How to make blog parts』 | CREAMU [http://blog.creamu.com/mt/2008/08/how\\_t](http://blog.creamu.com/mt/2008/08/how_to_make_blog_parts.html) [o\\_make\\_blog\\_parts.html](http://blog.creamu.com/mt/2008/08/how_to_make_blog_parts.html)

▽PHP:JS(JavaScript)からPHPを呼び出し HTML上に出力する方法 [http://www.res](http://www.res-system.com/weblog/item/383)[system.com/weblog/item/383](http://www.res-system.com/weblog/item/383)

▽YAHOO!ショッピングカテゴリー別ランキングブ ログパーツ – [Mu]ムジログ

[http://musilog.net/webdesign/web-service](http://musilog.net/webdesign/web-service-api/yahoo%E3%82%B7%E3%83%A7%E3%83%83%E3%83%94%E3%83%B3%E3%82%B0%E3%82%AB%E3%83%86%E3%82%B4%E3%83%AA%E3%83%BC%E5%88%A5%E3%83%A9%E3%83%B3%E3%82%AD%E3%83%B3%E3%82%B0%E3%83%96%E3%83%AD%E3%82%B0%E3%83%91.php)[api/yahoo%E3%82%B7%E3%83%A7%E3](http://musilog.net/webdesign/web-service-api/yahoo%E3%82%B7%E3%83%A7%E3%83%83%E3%83%94%E3%83%B3%E3%82%B0%E3%82%AB%E3%83%86%E3%82%B4%E3%83%AA%E3%83%BC%E5%88%A5%E3%83%A9%E3%83%B3%E3%82%AD%E3%83%B3%E3%82%B0%E3%83%96%E3%83%AD%E3%82%B0%E3%83%91.php) [%83%83%E3%83%94%E3%83%B3%E3](http://musilog.net/webdesign/web-service-api/yahoo%E3%82%B7%E3%83%A7%E3%83%83%E3%83%94%E3%83%B3%E3%82%B0%E3%82%AB%E3%83%86%E3%82%B4%E3%83%AA%E3%83%BC%E5%88%A5%E3%83%A9%E3%83%B3%E3%82%AD%E3%83%B3%E3%82%B0%E3%83%96%E3%83%AD%E3%82%B0%E3%83%91.php) [%82%B0%E3%82%AB%E3%83%86%E3](http://musilog.net/webdesign/web-service-api/yahoo%E3%82%B7%E3%83%A7%E3%83%83%E3%83%94%E3%83%B3%E3%82%B0%E3%82%AB%E3%83%86%E3%82%B4%E3%83%AA%E3%83%BC%E5%88%A5%E3%83%A9%E3%83%B3%E3%82%AD%E3%83%B3%E3%82%B0%E3%83%96%E3%83%AD%E3%82%B0%E3%83%91.php) [%82%B4%E3%83%AA%E3%83%BC%E5](http://musilog.net/webdesign/web-service-api/yahoo%E3%82%B7%E3%83%A7%E3%83%83%E3%83%94%E3%83%B3%E3%82%B0%E3%82%AB%E3%83%86%E3%82%B4%E3%83%AA%E3%83%BC%E5%88%A5%E3%83%A9%E3%83%B3%E3%82%AD%E3%83%B3%E3%82%B0%E3%83%96%E3%83%AD%E3%82%B0%E3%83%91.php) [%88%A5%E3%83%A9%E3%83%B3%E3](http://musilog.net/webdesign/web-service-api/yahoo%E3%82%B7%E3%83%A7%E3%83%83%E3%83%94%E3%83%B3%E3%82%B0%E3%82%AB%E3%83%86%E3%82%B4%E3%83%AA%E3%83%BC%E5%88%A5%E3%83%A9%E3%83%B3%E3%82%AD%E3%83%B3%E3%82%B0%E3%83%96%E3%83%AD%E3%82%B0%E3%83%91.php) [%82%AD%E3%83%B3%E3%82%B0%E3](http://musilog.net/webdesign/web-service-api/yahoo%E3%82%B7%E3%83%A7%E3%83%83%E3%83%94%E3%83%B3%E3%82%B0%E3%82%AB%E3%83%86%E3%82%B4%E3%83%AA%E3%83%BC%E5%88%A5%E3%83%A9%E3%83%B3%E3%82%AD%E3%83%B3%E3%82%B0%E3%83%96%E3%83%AD%E3%82%B0%E3%83%91.php) [%83%96%E3%83%AD%E3%82%B0%E3](http://musilog.net/webdesign/web-service-api/yahoo%E3%82%B7%E3%83%A7%E3%83%83%E3%83%94%E3%83%B3%E3%82%B0%E3%82%AB%E3%83%86%E3%82%B4%E3%83%AA%E3%83%BC%E5%88%A5%E3%83%A9%E3%83%B3%E3%82%AD%E3%83%B3%E3%82%B0%E3%83%96%E3%83%AD%E3%82%B0%E3%83%91.php) [%83%91.php](http://musilog.net/webdesign/web-service-api/yahoo%E3%82%B7%E3%83%A7%E3%83%83%E3%83%94%E3%83%B3%E3%82%B0%E3%82%AB%E3%83%86%E3%82%B4%E3%83%AA%E3%83%BC%E5%88%A5%E3%83%A9%E3%83%B3%E3%82%AD%E3%83%B3%E3%82%B0%E3%83%96%E3%83%AD%E3%82%B0%E3%83%91.php)

サンプルコード!?

多くのブログサービスASPでは、PHPが実行で きません。JavascriptでAPIへリクエストする方法 がありますが、ここでまたゼロから勉強しなおすの も大変です。

今まで勉強してきた流れをそのまま活用するため にも、あえて、PHPでJavascript呼び出しのブロ グパーツを作ることにします。

Javascriptは次回のGoogle Maps APIでメイ ンに使う言語ですので、少しだけ勉強しておきま しょう。

基本的に半角英数字記号、文字コードUTF-8、開 業コードはLFとPHPと同じ環境にしておきましょ う。コメントの書き方はおなじです。

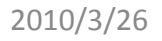

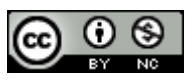

#### **Javascriptで文字を表示するには**

Javascriptでブラウザ上に文字を表示するにはdocument.writeを使います。逆にこれさえわかっ ていれば、PHPを使ってJavascript経由でなんでも表示できてしまいます。

①文字出力を始める手続きをする document.open();

②文字列、HTMLタグを出力する document.write('もじもじ');

③文字出力を終える手続きをする document.close();

scriptタグの確認

jsファイルの作成、document.write関数を 使って文字列を出力します。HTMLタグを出力 することも出来ます。

PHPで変数に出力内容を格納し、それを javascript中で表示させる。

( ..)φメモメモ:エスケープするのが吉

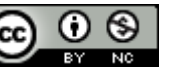

#### **PHPでJavascriptを生成するには**

Javascriptで呼び出すときはそのままphpファイルを指定すれば良いのですが、PHP側で「この ファイルはJavascript」と認識させる必要があります。

☆JavascriptをPHPの「echo」で出力させる まず、

①PHPで出力する際、Javascriptと認識させ るために

// javascriptで出力するときのためのヘッダー header("Content-type: application/xjavascript");

と記述する

②echoでjavascriptを表示させる echo 'document.write(\\text{\sigma\_{\sigma\_{\sigma\_{\sigma\_{\sigma\_{\sigma\_{\sigma\_{\sigma\_{\sigma\_{\sigma\_}}}} \nnu \\ \cloc{\sigma\_{\sigma\_{\sigma\_{\sigma\_{\sigma\_{\sigma\_{\sigma\_{\sigma\_{\sigma\_{\sigma\_{\sigma\_}}}} \nnu

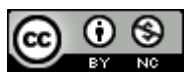

#### **Javascriptでパラメータを渡して表示してみよう**

#### 呼び出すphpのURLにパラメータを付ければ、PHPファイル側で\$\_GETでパラメータの値を受け取 ることができます。

#### 例:YAHOO!ショッピングノートパソコン、ウルトラモバイルの上位3位を表示

<script src="http://musilog.net/yahoo\_shoping\_blog\_parts /ys\_ranking\_blogparts.po?cid=14251&l=3"ype="text/javascript">  $<$ /script $>$ 

- 1. 1位: LB-G1000 (XP Home ATOM N270 (1.60GHz) / 1GB
- 2. 2位: LB-F1500W(XP Home/ATOM N270(1.60GHz)/1GB
- 3. 3位:レノボ·ジャパン IdeaPad S10-2 2957J6J

ダウンロード

javgascriptで呼び出すときにパラメータを 付ければ、PHP側でパラメータの内容を受け取 ることが出来ます。つまり、ホテルIDを受け 取ってプラン比較するブログパーツを作成する ときは、この仕組みをつかって、ひとつブログ パーツのプログラムを作っておけば、ブログ パーツを埋め込む場所ごとにパラメータを変え て、その場所ごとの表示にすることも可能です。

左の例はショッピング系のカテゴリランキン グですが、パラメータの値を調整して、件数や カテゴリ指定などが出来ます。応用すれば写真 あり、写真無しなどもパラメータだけでコント ロールできたりもします。

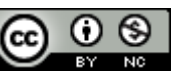

### **WordPressプラグイン化の前に**

WordPressのショートコードAPIを使ってプラン比較をプラグインで作ってみましょう。30分もあ ればカンタンなプラグインを「自作」できます。

①ショートコードAPIとは何かを 理解する

②プラグインのひな型をもとに過 去に作ったPHPコードを流し込 む

③プラグインとして動かすための 微修正を行う

ブログエントリ内で動的なコンテン ツを出力できる(javascript化する よりもコードの見た目はシンプルな ので作りやすい)

WordPressのプラグインは現状のPHP知識 +アルファで作れます。WordPressのショート コードAPIを使えば、ブログエントリ内でAPIへ アクセスするプログラムが動かせます。

自作プラグインを使えば、真似されにくいブ ログエントリを作ったり、リンク切れを防ぐ商 品紹介を作ったりなど、可能性が広がります。

プラグインを作る際に最低限必要なことはプ ラグイン情報(名前とか作者名)を決められた フォーマットで書くことと、ショートコードを 定義したり呼び出したりする関数を書くことぐ らいです。

※キャッシュはWP Super Cacheなど他のプ ラグインに任せてしまいましょう。

※携帯とPCを判別して表示内容やリンク先を変 えることも可能です。

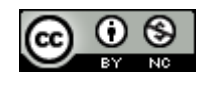

# **プラグイン作成の手順**

今までやってきたこと プラグイン

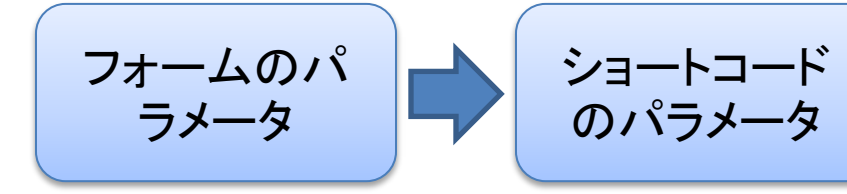

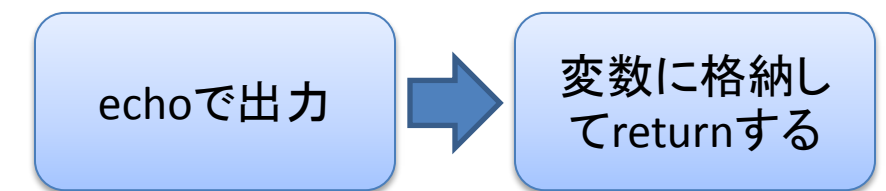

#### 今までの**PHP**プログラムとの違いはこれだけ **PI\x↑**

7 Plugin Name: VC Search+ 8 Plugin URI: http://vcsearch.web-s 9Description: 各種APIを利用してブ 風に見せるアフィリエイト用ブラグ ージを表示するブログ連携機能など. 10 Author: wackey↓ 11 Version:  $1.294$ 12 Author URI: http://musilog.net/↓

所定の書式でコメントを書くだけでプランインとして認識する

まずプラグインのテンプレートとなるファイ ルをコピーして人気のファイル名、フォルダ名 でセットを作成します。

その次にapiconfig.phpやapifunc.phpをそ のフォルダに入れます。勉強会でいつもやって いるようにそれらのファイルを読み込む記述を 上のほうに書いておきます。

プラグイン名やショートコード名を決めます。 作者情報などプラグインのテンプレートに雛型 があるのでそこに書き込んでいきます。

あとはショートコード名を定義して、ショー トコードから呼び出される関数を書きます。 出力する情報はechoではなくすべて変数に格 納してreturnでショートコードに返します。す るとショートコードを入れた位置でプラグイン からの文字列が出力されます。

2010/3/26 Copyright (c) 2010 wackey Some Rights  $\overline{a}$   $\overline{b}$   $\overline{a}$   $\overline{b}$   $\overline{a}$  41 Reserved.

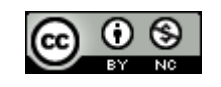

# **QRコード自動生成**

#### モバイル用のURLがAPIから取得出来るのであれば、それを利用してGoogle Chart APIにリクエス トすれば、QRコードを取得できます。

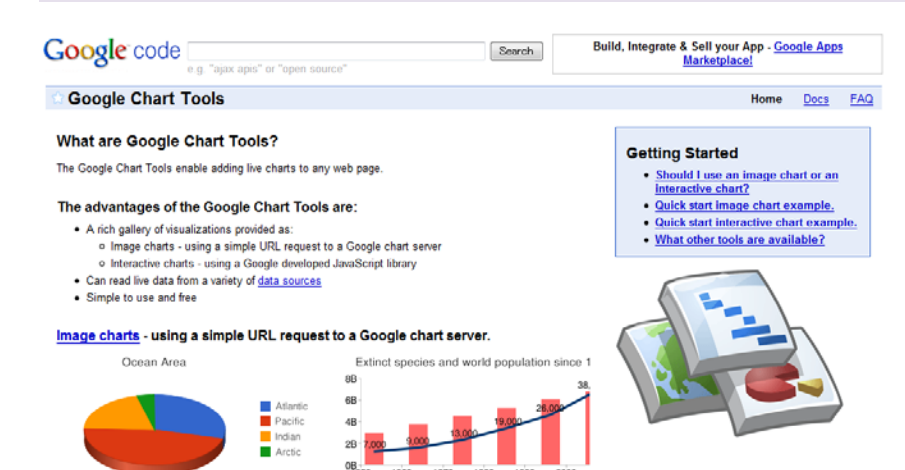

▽Google Chart Tools <http://code.google.com/intl/ja/apis/charttools/>

▽参考:[N] 「Google Chart API 」でQRコードを生成 <http://netafull.net/lifehack/026508.html>

> ←http://chart.apis.google.c om/chart?chs=150x150&ch t=qr&chl=http%3a//musilo g.net/

Google Chart APIを使えば、imgタグだけ でQRコードを生成することが出来ます。もとも とはグラフなどを表示する画像生成APIです。

例えば、モバイルで予約や申し込みが出来る サイトに誘導したり、自分が持っていると携帯 サイトで同じホテルのページを表示するために パラメータを作ってそのURLのQRコードを生 成するなどが考えられます。

特にトラベル系だとホテル情報を携帯に入れ ておきたいというニーズがありそうなので、自 分のサイトのモバイル版の特定の宿情報ページ をブックマークさせるとマネタイズにつながり そうです。

APIを使えば2万件分のQRコードを自動生成で きてしまうという考え方も出来ます。

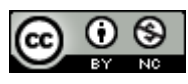

2010/3/26 Copyright (c) 2010 wackey Some Rights  $\overline{a}$   $\overline{b}$   $\overline{a}$   $\overline{a}$   $\overline{b}$   $\overline{a}$  42 Reserved.

# **PHPでやることはパラメータにURLを出力するだけ**

使い方は登録不要&APIキー不要。下記URLをimgタグで呼び出すだけでQRコード画像を表示する ことができます。

#### http://chart.apis.google.com/chart?chs=150x150&cht=qr&chl=URL

①画像サイズを指定する パラメータ:chs 書式: 150x150 (150pixel× 150pixel)

②QRコードという形式をリクエストする パラメータ:cht 書式:qr

③QRコードで表示させたい文字列(ここでは URL)を出力させます。

パラメータ:chl

書式:半角英数字の場合はそのまま。日本語文 字列を入れる際は文字コードの変更とURLエン コードが必要。

呼び出したいサイズや画像の種類(QRコー ド)、またその文字列をパラメータとして指定 するだけです。

トラベル系APIで旅館情報や予約ページの URLが取得出来るのでそれを取得して、QR コードを自動生成することが出来ます。

ただし、QRコードに日本語文字や半角英数字 以外を使う場合は文字コードの変換やURLエン コードが必要となります。

余談ですがaltタグを宿名にしておいたほうが良 いです(altタグに「QRコード」としてしまう 方が多いですが、望ましくありません)。

2010/3/26 Copyright (c) 2010 wackey Some Rights  $\bigcirc$  0  $\bigcirc$  43 Reserved.

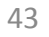